STRUČNI ČLANCI

**STRUČNI ČLANCI** 

# **Geodetska izmjera objekata kulturne baštine bespilotnom letjelicom**

**Bespilotne letjelice (engl. Unmanned Ae-**<br>rial Vehicles - UAV) postale su nezaobi-<br>lazni dio svakodnevnice, iako je njihova<br>prvetna primjena bila isključivo u vojne svrhe rial Vehicles – UAV) postale su nezaobilazni dio svakodnevnice, iako je njihova prvotna primjena bila isključivo u vojne svrhe. Inspekcije, nadzor, izviđanje i kartiranje neprijateljskih područja bespilotnim letjelicama bili su primarno vojni ciljevi (Fahlstrom i Gleason 2012). Kontinuirani razvoj UAV-a omogućio je i njihovu primjenu u mnogobrojnim strukama, kao što je geodezija, građevinarstvo, arhitektura, šumarstvo, poljoprivreda, geologija i druge (Tkáč i Mesároš 2019, Gašparović i dr. 2020, Giordan i dr. 2020). U geodeziji se bespilotne letjelice primjenjuju u svrhu aerofotogrametrijske izmjere terena za potrebe izrade 3D modela, digitalnih modela reljefa, digitalnih ortofoto karata, geodetskih podloga i katastarskih izmjera (Zrinjski i dr. 2019). Jedna je od glavnih prednosti mogućnost sigurnog pristupa nepristupačnim područjima što omogućava praćenje i prikupljanje prostornih podataka za potrebe očuvanja i zaštite objekata kulturne baštine (Themistocleous 2019).

**Mladen ZRINJSKI Kristina MATIKA Đuro BARKOVIĆ Ivan KAŠTELAN** 

> Kristina Matika, mag. ing. geod. et geoinf., Geodetski fakultet Sveučilišta u Zagrebu, Kačićeva 26, HR-10000 Zagreb, Hrvatska, e-mail: kristina.matika@geof.unizg.hr

Prof. dr. sc. Đuro Barković, Geodetski fakultet Sveučilišta u Zagrebu, Kačićeva 26, HR-10000 Zagreb, Hrvatska, e-mail: djuro.barkovic@geof.unizg.hr

Okacija izmjere smještena je unutar staro-<br>gradske jezgre grada Raba na područ-<br>ju ruševina samostana i crkve sv. Ivana<br>Evandelista (slika 1) Danas je od nekadašnje gradske jezgre grada Raba na području ruševina samostana i crkve sv. Ivana Evanđelista (slika 1). Danas je, od nekadašnje srednjovjekovne bazilike, ostao romanički zvonik, temelji i dijelovi stupovlja te restaurirani romanički deambulatorij (slika 2). Geodetska izmjera obavljena je primjenom metode UAV fotogrametrije (Eisenbeiss 2009). Aerofotogrametrijsko snimanje obavljeno je bespilotnom letielicom DII Mavic 2 Pro (URL 3) za potrebe izrade 3D modela zvonika i ostataka crkve, digitalne ortofoto (DOF) karte snimljenog područja i digitalnog modela visina.

Ivan Kaštelan, mag. ing. geod. et geoinf., NEKRETNINE d.o.o, Mažeri 11, HR-51221 Kostrena, Hrvatska

#### **1. UVOD**

Rakonska regulativa o uvjetima za letenje<br>bespilotnih letjelica definirana je Pravilni-<br>kom o sustavima bespilotnih zrakoplova,<br>kojega je propisalo Ministarstvo mora, promota bespilotnih letjelica definirana je Pravilnikom o sustavima bespilotnih zrakoplova, kojega je propisalo Ministarstvo mora, prometa i infrastrukture Republike Hrvatske (Narodne novine 2018). Zakonska regulativa o uvjetima za snimanje iz zraka definirana je Uredbom o snimanju iz zraka, koju je propisala Vlada Republike Hrvatske (Narodne novine 2020). Osnovni uvjet za javnu upotrebu bespilotnih letjelica je dobivanje dozvole za izvođenje leta i snimanje iz zraka.

Primjena bespilotnih letjelica (UAV) u fotogrametriji omogućuje brzo, pouzdano i efikasno prikupljanje prostornih podataka za potrebe izmjere zemljišta, kartiranja i 3D modeliranja. U radu je opisana primjena bespilotne letjelice u geodetskoj izmjeri objekata kulturne baštine, točnije zvonika i ostataka crkve sv. Ivana Evanđelista na području staroga grada Raba. Za izmjeru navedenog područja upotrijebljena je bespilotna letjelica DJI Mavic 2 Pro. Obrada prikupljenih fotografija obavljena je u dva različita softverska paketa: Pix4Dmapper i Agisoft Metashape Professional. Na temelju rezultata obrade obavljena je analiza kvalitete dobivenih 3D modela objekata, digitalnih ortofoto karata te digitalnog modela visina.

Rekognosciranjem terena osmišljen je plan<br>leta bespilotnom letjelicom te su postavljene kontrolne točke (engl. Ground Control<br>tral Points – GCP) za potrebe georgferencisan leta bespilotnom letjelicom te su postavljene kontrolne točke (engl. Ground Control Points – GCP) za potrebe georeferenciranja fotografija u postupku obrade prikupljenih podataka (Državna geodetska uprava 2017). Postavljeno je šest kontrolnih točaka na zemljanom terenu raspoređenih tako da obuhvate cijelo područje izmjere (slika 3), osam točaka na zvoniku (slika 4, slika 5) te tri kontrolne točke na ruševinama crkve (slika 6). Na zemljanom su terenu GCP označene sprejom, dok su točke na objektima označene crvenim kartonom na kojemu je označen bijeli križić. Koordinate kontrolnih točaka određene su u službenom projekcijskom koordinatnom referentnom sustavu Republike Hrvatske, odnosno u HTRS96/TM (Hrvatski terestrički referentni sustav za epohu

Ključne riječi: kulturna baština, UAV fotogrametrija, DJI Mavic 2 Pro, Pix4Dmapper, Agisoft Metashape Professional.

## **2. GEODETSKA IZMJERA BESPILOTNOM LETJELICOM**

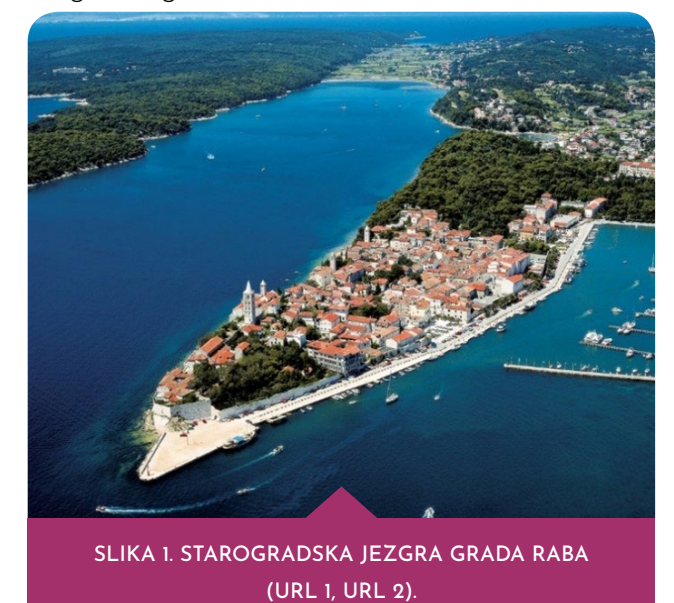

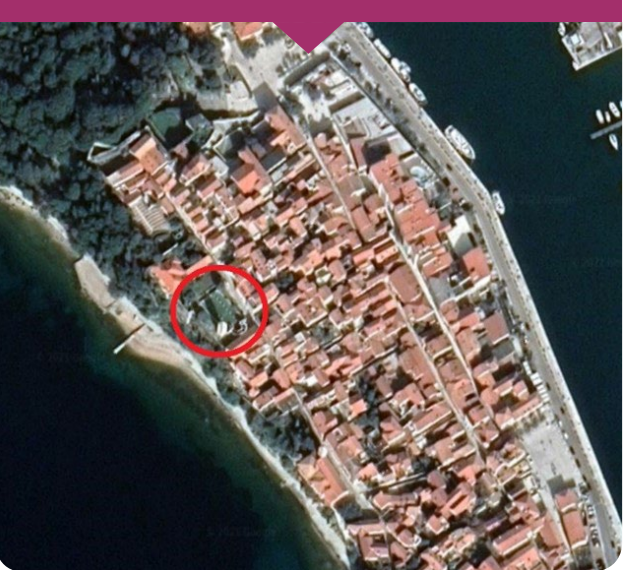

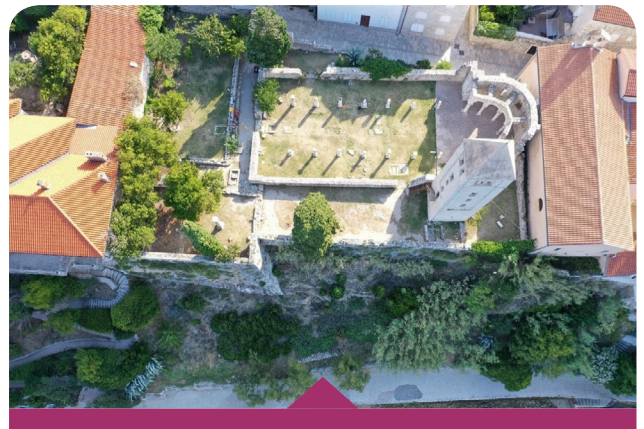

SLIKA 2. ZVONIK I RUŠEVINE CRKVE SV. IVANA EVANĐELISTA (KAŠTELAN 2020).

**SADRŽAJ:**

<sup>&</sup>lt;sup>1</sup> Prof. dr. sc. Mladen Zrinjski, Geodetski fakultet Sveučilišta u Zagrebu, Kačićeva 26, HR-10000 Zagreb, Hrvatska, e-mail mladen.zrinjski@geof.unizg.hr

TAR **str. 86** 1955,55). Primijenjena je metoda GNSS RTK (engl. Global Navigation Satellite Systems Re al-Time Kinematic) za određivanje koordinata točaka postavljenih na zemljanom terenu, a koor dinate kontrolnih točaka na objektu određene su tahimetrijskom metodom izmjere. U tu svrhu up otrjebljeni su GNSS prijamnik Trimble R8 (URL 4) te geodetska mjerna stanica Sokkia SET5X (URL 5) s odgovarajućim priborom.

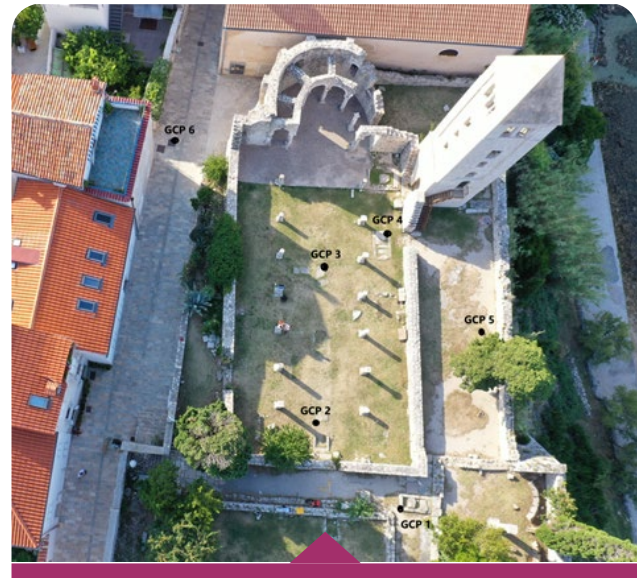

SLIKA 3. RASPORED KONTROLNIH TOČAKA NA ZEMLJANOM TERENU (KAŠTELAN 2020).

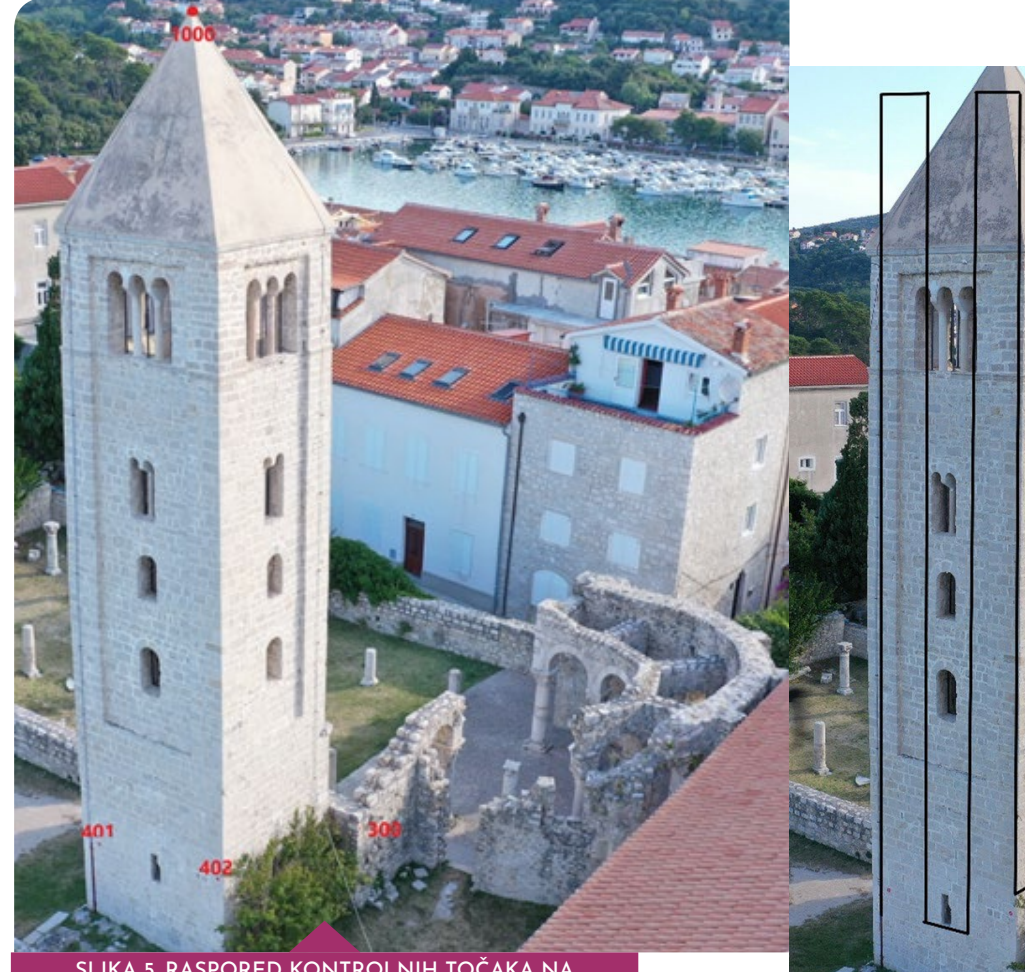

SLIKA 5. RASPORED KONTROLNIH TOČAKA NA JUŽNOM I ISTOČNOM PROČELJU ZVONIKA (KAŠTELAN 2020).

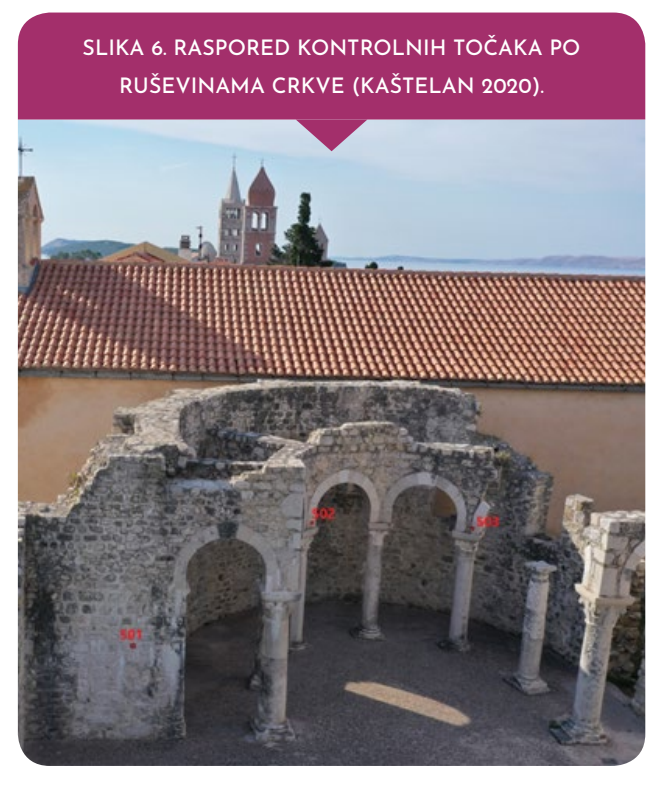

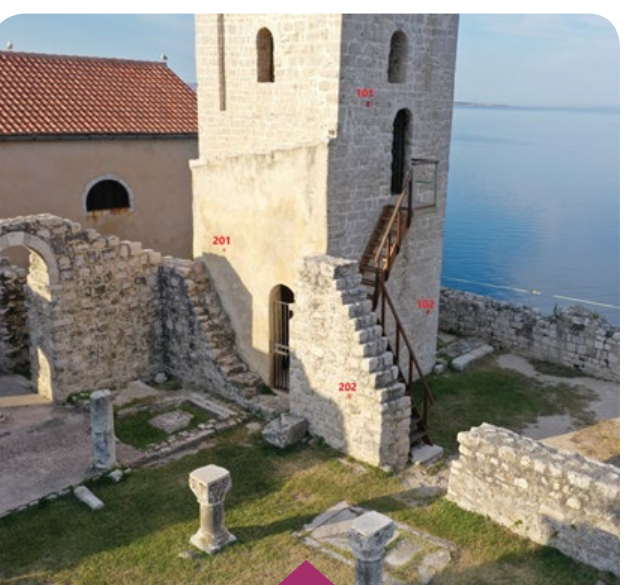

SLIKA 4. RASPORED KONTROLNIH TOČAKA NA SJEVERNOM I ZAPADNOM PROČELJU ZVONIKA (KAŠTELAN 2020).

eodetska izmjera obavljena je 11. srp<br>nja 2020. godine u jutarnjim satimo<br>Izmjera i obrada prikupljenih podata<br>Izmeđujeni su dobratom goodstakog urada eodetska izmjera obavljena je 11. srpnja 2020. godine u jutarnjim satima. Izmjera i obrada prikupljenih podata ka obavljeni su dobrotom geodetskog ureda NEKRETNINE d.o.o., Kostrena. Nakon prijave leta pomoću aplikacije AMC (engl. Airspace Management Cell) Portal Mobile (URL 6), plan leta izrađen je u aplikaciji Pix4Dcapture, a izmjera UAV-om obavljena je na dva načina. Prvi način je manualno upravljanje letjelicom uz registraciju snimka na točno definiranim pozicijama (svakih 1 m) za potrebe sniman ja pročelja zvonika i ostataka stupova. Drugi je način samostalno letenje prema unaprijed projektiranom planu leta za potrebe snimanja cijelog područja (Kolarek 2010).

Simanje zvonika obavljeno je u vertikalnoj ravnini po pročeljima s razmakom staza snimanja od 0,5 m do 1 m (slika 7). Naravnini po pročeljima s razmakom staza snimanja od 0,5 m do 1 m (slika 7). Na kon zgotovljene izmjere zvonika, snimljeni su ostaci ruševina crkve u vertikalnoj ravnini na međusobnim razmacima staza snimanja prib ližno 1 m (slika 8). Kamera je pri mjerenju bila postavljena horizontalno. Izniman slučaj primi jenjen je pri snimanju istočnog pročelja pri čemu se zbog blizine objekta, koji se nalazi do njega, nije mogla izvući dovoljna udaljenost od zvoni ka zbog čega je promijenjen nagib kamere na 45°. Također, prilikom snimanja ruševina crkve, na udaljenosti približno 6 m od tla promijenjen je nagib kamere na 30° zbog dobivanja boljeg 3D modela.

S amostalnim upravljanjem letjelice na os<br>
novi projektiranog plana leta obavljene<br>
je snimanje cijelog područja za potrebe<br>
izrade DOE-a Anlikacija Piv4Dcanture poslužile amostalnim upravljanjem letjelice na osnovi projektiranog plana leta obavljeno je snimanje cijelog područja za potrebe izrade DOF-a. Aplikacija Pix4Dcapture poslužila je za namještanje parametara leta: mogućnost snimanja u misijama uzdužno i poprečno (engl. Double Grid Mission), visina leta koja je iznos ila 54 m, područje koje će se obuhvatiti izmje rom (70 m x 68 m) te brzina bespilotne letjelice pri čemu je izabrana minimalna brzina zbog dobivanja bolje rezolucije fotografija. Nagib kamere postavljen je na 75°, na temelju čega je moguće dobiti bolji 3D prikaz nego s nagi bom od 90° te je za uzdužni i poprečni preklop izabrano 90% čime se dobiva veća gustoća fo tografija snimanog područja. Na temelju tako namještenih parametara vrijeme trajanja leta iznosilo je 18 minuta.

> STRUČNI ČLANCI STRUČNI ČLANCI EKS **CEN** TAR **str. 87**

SLIKA 7. PLAN LETA SNIMANJA PROČELJA ZVONIKA (KAŠTELAN 2020).

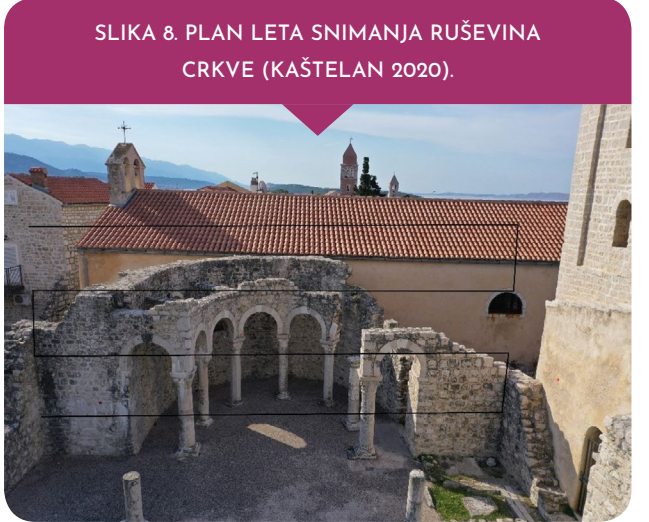

**str. 88** Obrada podataka prikupljenih mjerenjem provedena je upotrebom dvaju različitih programs-<br>ka paketa: Pix4Dmapper (verzija 4.5.6) i Agisoft Metashape Professional (verzija 2.11.0).<br>Kao ulazni podatak u oba softvera učitan je ka paketa: Pix4Dmapper (verzija 4.5.6) i Agisoft Metashape Professional (verzija 2.11.0). Kao ulazni podatak u oba softvera učitan je skup od 768 fotografija te koordinate 17 kontrolnih točaka (GCP). Izradom 3D modela objekata i digitalnih ortofoto karata u dva neovisna softvera omogućena je usporedba kvalitete rezultata mjerenja.

Nakon učitavanja fotografija slijedi nji-<br>hova orijentacija i kalibracija kamere.<br>Postupak georeferenciranja fotografija hova orijentacija i kalibracija kamere. Postupak georeferenciranja fotografija započinje identificiranjem kontrolnih točaka na minimalno tri fotografije kako bi program što lakše mogao automatski pronaći te iste točke na ostalim fotografijama. Nakon toga, uslijedilo je spajanje fotografija čiji je rezultat rijedak oblak točaka te položaji bespilotne letjelice u trenutku fotografiranja. Za postizanje veće točnosti potrebno je na nekoliko fotografija, ovisno o količini fotografija (u ovom slučaju 20 do 30), namjestiti točku koju je softver automatski označio na točan položaj izmjerene kontrolne točke. Zbog ubrzavanja daljnjih procesa obrade, izrade oblaka i mreže točaka (engl. Point Cloud and Mesh) te izrade DOF-a snimljenog područja potrebno je smanjiti izmjereno područje na pravilniji kvadratni oblik kako bi se većim dijelom izbacio nepotrebni šum te eliminirale točke koje su izvan područja snimanja.

Kao krajnji rezultat obrade dobiven je<br>Solar standardi s određenim postotkom šuma kojeg je<br>Antropho manualno ukloniti (slika 9) Nakon gusti oblak točaka, odnosno 3D model s određenim postotkom šuma kojeg je potrebno manualno ukloniti (slika 9). Nakon toga, točke gustog oblaka točaka povezuju se u nepravilnu mrežu trokuta (engl. Triangulated Irregular Network – TIN). U konačnici se modelu dodaje i tekstura koja značajno popravlja vizualni dojam generiranog modela (slika 10). Obrada podataka u svrhu dobivanja oblaka točaka i 3D modela snimljenog područja provedena je u srednjoj rezoluciji, a proces obrade trajao je oko 9,5 sati.

Proces izrade DOF-a trajao je oko 2 sata,<br>a rezultat je vidljiv na slici 11. Rezolucija<br>dobivenog ortofoto prikaza iznosi 1,1 cm/ a rezultat je vidljiv na slici 11. Rezolucija dobivenog ortofoto prikaza iznosi 1,1 cm/ piksel.

> SLIKA 9. 3D MODEL S ODREĐENIM POSTOTKOM ŠUMA (KAŠTELAN 2020).

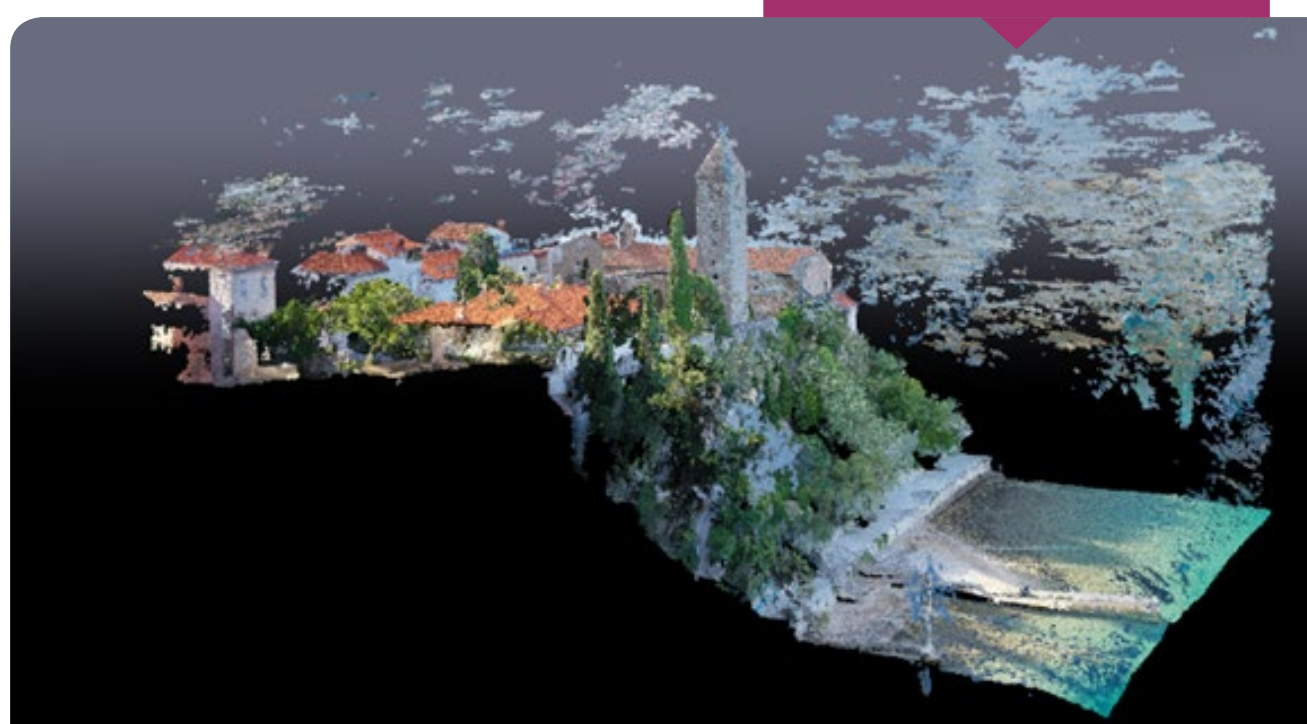

# **3. OBRADA MJERNIH PODATAKA**

#### **3.1. PIX4DMAPPER**

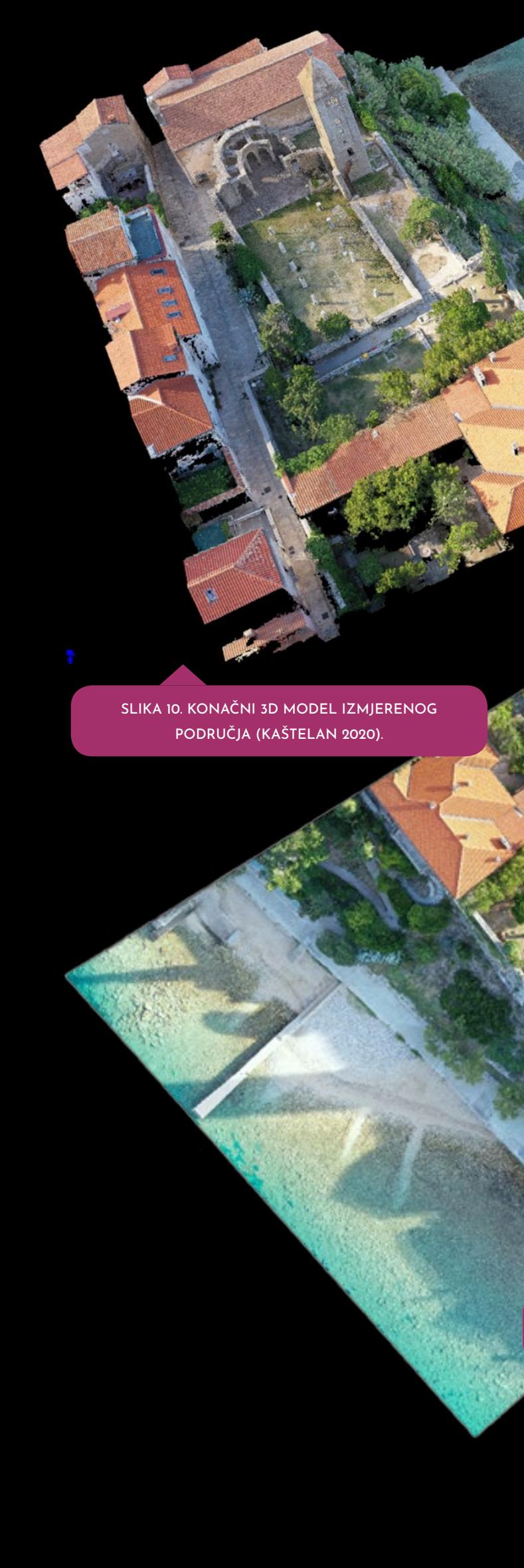

SLIKA 11. DIGITALNA ORTOFOTO KARTA SNIML-JENOG PODRUČJA (KAŠTELAN 2020).

STRUČNI ČLANCI STRUČNI ČLANCI

EKS **CEN** TAR **str. 90** SLIKA 12. GUSTI OBLAK TOČAKA (KAŠTELAN

2020).

#### **3.2. AGISOFT METASHAPE PROFESSIONAL**

edoslijed obrade fotografija prati pre<br>thodno već opisan slijed u softveru Pix4D<br>mapper. Rezultat spajanja fotografija je<br>tijedak oblak točaka te relativni položaji kamera edoslijed obrade fotografija prati prethodno već opisan slijed u softveru Pix4D mapper. Rezultat spajanja fotografija je rijedak oblak točaka te relativni položaji kamere u trenutku nastanka fotografije koji su nužni za izradu gustog oblaka točaka. Prije početka njegove izrade, potrebno je manualno povezati svaku pojedinu fotografiju s kontrolnom točkom zbog postizanja bolje točnosti georeferenciran ja. Za postizanje veće točnosti izrade modela potrebno je provesti korak optimiranja položa ja kamere. Nakon što su iterativnim postupkom procijenjeni položaji kamere u trenutku snimanja, potrebno ih je modificirati kako bi se dobili re zultati najviše kvalitete. Za potrebe ubrzavanja daljnje obrade potrebno je smanjiti izmjereno područje na pravilniji kvadratni oblik zbog uk lanjanja nepotrebnog šuma i viška točaka te područja koje je izvan zahvata.

Prilikom pokretanja postupka izrade gustog<br>oblaka točaka moguće je izabrati željeni<br>stupanj kvalitete izlaznog oblaka<br>točaka te željenu razinu oblaka točaka moguće je izabrati željeni stupanj kvalitete izlaznog oblaka točaka te željenu razinu filtriranja.

Odabrana je srednja razina kvalitete i srednja razina filtriranja, koje određuju koliko će sitni detalj biti izražen u modelu. Nakon manje od 24 sata obrade dobiva se gusti oblak točaka s ukupno približno če tiri milijuna rekonstruiranih točaka (slika 12).

Sljedeća faza u cjelokupnoj obradi je iz<br>
rada 3D modela, odnosno rekonstrukcija<br>
geometrije područja izmjere, tzv. mest<br>
Taj je korak zaslužan za međusobno povezivan ljedeća faza u cjelokupnoj obradi je izrada 3D modela, odnosno rekonstrukcija geometrije područja izmjere, tzv. mesh. Taj je korak zaslužan za međusobno povezivan je točaka u gustom oblaku točaka u male tro kutaste elemente. Sastavljena mreža trokuta predstavlja površinu promatrane scene, odnos no površinu izmjerenog područja. Kao rezultat nastaje mrežasti 3D model izmjerenog pod ručja. Za potrebe dorade modela moguće je obaviti redukciju broja upotrijebljenih poligona, eliminiranje nepovezanih i nepotrebnih površi na, zatvaranje rupa nastalih u modelu i slično. Zadnji korak koji treba primijeniti za dobivanje konačnog 3D modela je izrada teksture (slika 13). Taj korak značajno popravlja vizualni dojam modela te je neophodan kako bi se mogao izra diti digitalni model visina (engl. Digital Eleva tion Model – DEM) i prikladan ortofoto prikaz. Digitalni model visina s prostornom rezolucijom 2,79 cm i s podjelom na blokove dimenzija 3611 x 3368 piksela prikazan je na slici 14. Softver Pix4Dmapper nema mogućnost izrade digitalnog modela visina kao što to ima softver Agisoft Metashape Professional. Iz DEM-a je izrađena digitalna ortofoto karta (slika 15). Prostorna rezolucija DOF-a veća je od rezolucije modela visina te iznosi oko 1 cm, s dimenzijama 14 324 x 13 408 piksela.

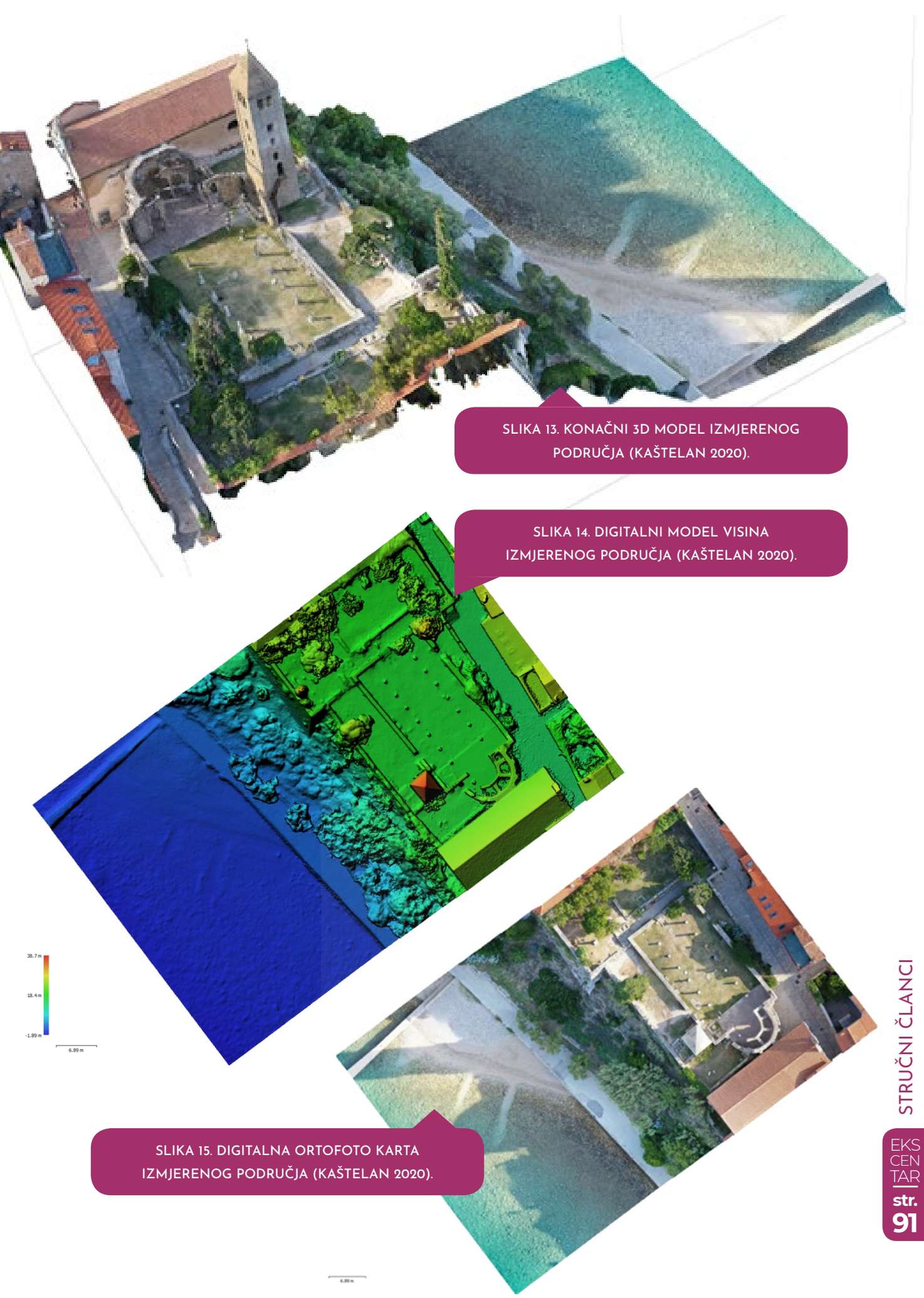

**str. 92**

# **4. ANALIZA REZULTATA**

a temelju rezultata dobivenih obradom fotografija u dva neo visna softverska rješenja, provedena je analiza kvalitete foto grametrijskih proizvoda (3D modela, digitalnog ortofoto prikaza a temelju rezultata dobivenih obradom fotografija u dva neovisna softverska rješenja, provedena je analiza kvalitete foto grametrijskih proizvoda (3D modela, digitalnog ortofoto prikaza te digitalnog modela visina). Također, analizirana je kvaliteta postignute točnosti kontrolnih točaka georeferenciranjem fotografija.

Prilikom obrade u oba softvera upotrijebljene su iste fotografije, a kao rezultat dobiveni su modeli i prikazi različitih rezolucija. Neke od fotografija nisu bile pouzdane točnosti te su uklonjene iz procesa obrade u svrb kao rezultat dobiveni su modeli i prikazi različitih rezolucija. Neke od fotografija nisu bile pouzdane točnosti te su uklonjene iz pro cesa obrade u svrhu dobivanja kvalitetnijih fotogrametrijskih proizvoda. Nastale pogreške uzrokovane su smetnjama između bespilotne letjelice i kontrolera tijekom leta te zbog smanjenog broja vidljivih satelita potrebnih za navigaciju bespilotne letjelice. Za postizanje bolje točnosti georefer enciranja bilo je potrebno manualno pozicionirati fotografije. Softverom Pix4Dmapper dobivena je bolja točnost georeferenciranja te kvaliteta piksela nije narušena na fotografijama tijekom obrade. Program Agisoft Metashape Professional dao je nešto lošije rezultate georeferenciranja, a dok se pokušavala dobiti bolja točnost, podaci piksela na nekim točka ma su se drastično narušavali. Ukupan RMS (engl. Root Mean Square), odnosno srednja pogreška georeferenciranja u Pix4Dmapperu dobivena je 0,005 m, a u Agisoft Metashape Proffesionalu 0,009 m.

Pogreška reprojekcije, odnosno odstupanje mjerene vrijednosti slikovnih<br>koordinata GCP od reprojicirane vrijednosti temeljem parametara<br>unutarnje i vanjske orijentacije kamere dobivenih kalibracijom, u<br>Piv4Dmapperu dobiven koordinata GCP od reprojicirane vrijednosti temeljem parametara unutarnje i vanjske orijentacije kamere dobivenih kalibracijom, u Pix4Dmapperu dobivena je 0,129 piksela, a u Agisoft Metashape Pro fessionalu 0,988 piksela. U tablici 1 prikazane su pogreške položaja kon trolnih točaka, odnosno razlike izračunatih koordinata prilikom izrade fotogrametrijskih proizvoda i koordinata izmjerenih na terenu. Također, iskazana je i pogreška projekcije u pikselima, odnosno udaljenost između mjesta na kojima su GCP označene na fotografijama i mjesta gdje su one ponovno projicirane. Naime, kada se neka točka označi na minimalno dvije fotografije, uz poznavanje parametara unutarnje i vanjske orijent acije kamere, automatski se računa njezin prostorni položaj. Kada su 3D koordinate točke izračunate, točka se projicira na svim fotografijama na kojima se pojavljuje. Razlika između te dvije točke na fotografiji naziva se pogreška projekcije (URL 7).

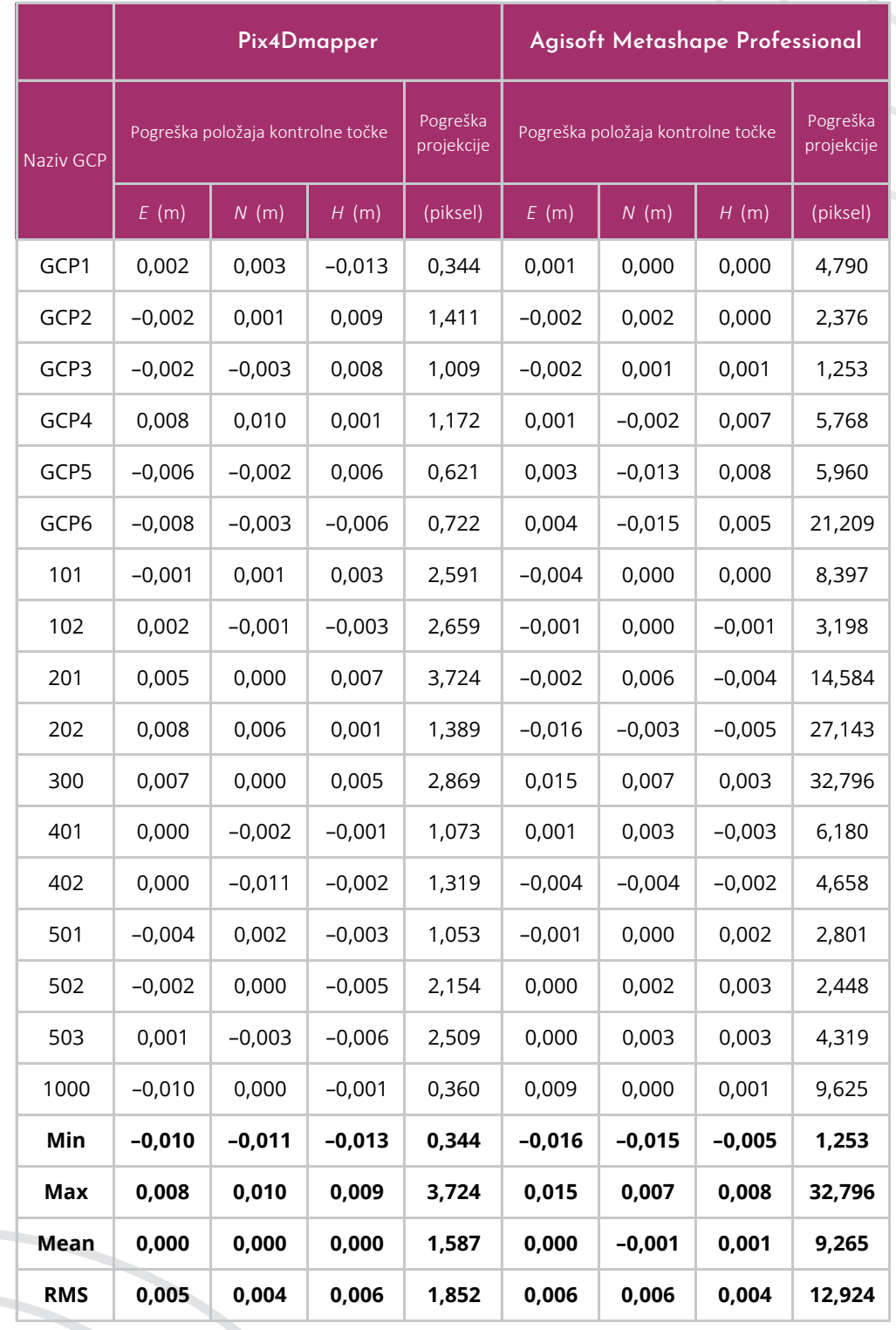

#### TABLICA 1. POGREŠKE POLOŽAJA KONTROLNIH TOČAKA I POGREŠKE PROJEKCIJE DOBIVENE U SOFTVERU PIX4DMAPPER I AGISOFT METASHAPE PROFESSIONAL (KAŠTELAN 2020).

**94**

Može se zaključiti da je model dobiven u Pix4Dmapperu bolje rezolucije u odnosu na isti u Agisoft Metashape Professionalu (slika 16 vs slika 17).

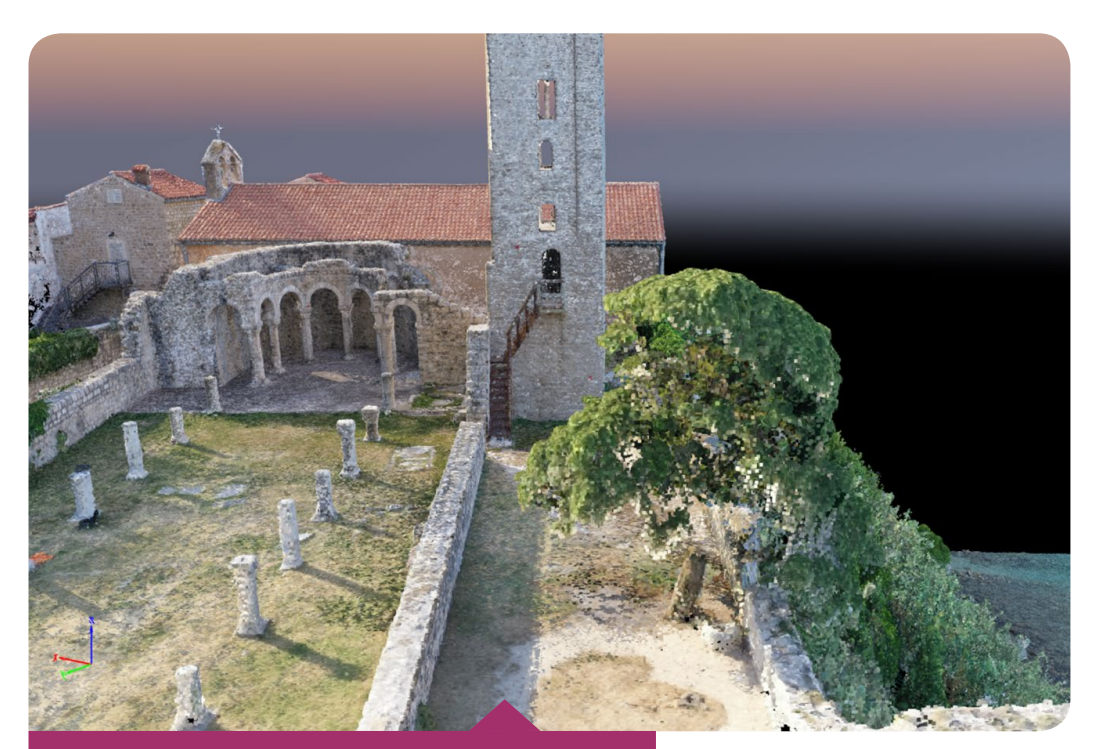

SLIKA 17. 3D MODEL PRIKAZA DETALJA U AGISOFT METASHAPE PROFESSIONALU (KAŠTELAN 2020).

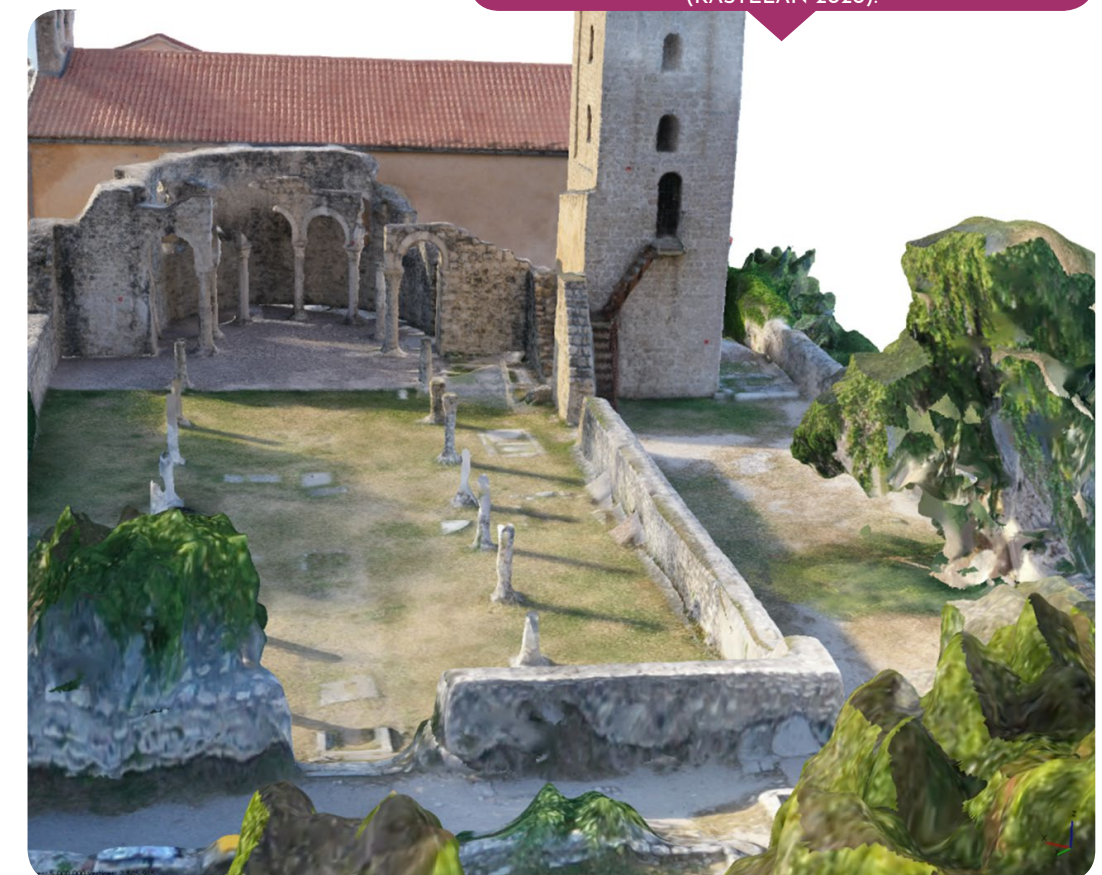

SLIKA 16. 3D MODEL PRIKAZA DETALJA U PIX4D-MAPPERU (KAŠTELAN 2020).

Digitalna ortofoto karta izrađena u Pix4Dmapperu ima rezoluciju 1,1 cm/piksel, dok je u Agisoft Metashape Professionalu postignuta rezolucija 6,96 mm/piksel. Također, Agisoft Metashape Professional omogućuje izradu i digitalnog modela visina, dok u Pix4Dmapperu to nije moguće. Rezolucija DEM-a iznosi 2,79 cm/piksel te je vidljivo da ima lošiju rezoluciju u odnosu na DOF. Razlog tome je što izradi DOF-a prethodi izrada DEM-a koji omogućuje povećanje točnosti pri izradi DOF-a.

> a tržištu je prisutan velik broj softverskih rješenja za obradu fotografija koji se međusobno razlikuju po algoritmima obrade,<br>brzini obrade i točnosti konačnih fotogrametrijskih proizvoda.<br>Usporedba dvaju komercijalnih so tografija koji se međusobno razlikuju po algoritmima obrade, brzini obrade i točnosti konačnih fotogrametrijskih proizvoda. Usporedba dvaju komercijalnih softvera dana je u ovom radu i iznesene su njihove prednosti i nedostaci. Unatoč činjenici da je postupak prikupljanja prostornih podataka znatno ubrzan i pojednostavljen te je obrada automatizirana i izvediva s visokom točnošću, u skoroj se budućnosti očekuju daljnja poboljšanja.

> UAV fotogrametrija u usporedbi s tradicionalnim zračnim plat-formama smanjuje operativne troškove te rizik od pristupa u nepristupačna okruženja, zadržavajući i dalje prostorne informacije s visokom prostornom i vremenskom rezolucijom. Za razliku od klasične aerofotogrametrije, bespilotne letjelice daju realniji prikaz stvarnog stanja na terenu jer relativno mala visina leta eliminira utjecaj negativnih atmosferskih uvjeta kao što su oblaci ili magla te omogućuje brzu reakciju i trenutno prikupljanje podataka. Također, vrlo je bitan čimbenik u brojnim kritičnim situacijama (potres, poplave i slično) u kojima je neposredan pristup 3D geoinformacijama presudan.

# **5. ZAKLJUČAK**

Državna geodetska uprava (2017): Specifikacija proizvoda, Snimanje iz zraka i orijentacijske točke, verzija 2.1, Državna geodetska uprava, Zagreb.

Eisenbeiss, H. (2009): UAV Photogrammetry, Doctoral Thesis, ETH Zurich, Zurich.

Fahlstrom, P. G., Gleason, T. J. (2012): Introduction to UAV Systems, Fourth Edition, John Wiley & Sons, Ltd., Chichester.

Gašparović, M., Zrinjski, M., Barković, Đ., Radočaj, D. (2020): An Automatic Method for Weed Mapping in Oat Fields Based on UAV Imagery, Computers and Electronics in Agriculture, 173, 1–12.

Giordan, D., Adams, M. S., Aicardi, I., Alicandro, M., Allasia, P., Baldo, M., De Berardinis, P., Dominici, D., Godone, D., Hobbs, P., Lechner, V., Niedzielski, T., Piras, M., Rotilio, M., Salvini, R., Segor, V., Sotier, B., Troi lo, F. (2020): The Use of Unmanned Aerial Vehicles (UAVs) for Engineering Geology Applications, Bulletin of Engineering Geology and the Environment, 79, 3437–3481.

Kaštelan, I. (2020): Primjena bespilotnih letjelica u geodetskoj izmjeri objekata kulturne baštine, diploms ki rad, Geodetski fakultet Sveučilišta u Zagrebu, Zagreb.

Kolarek, M. (2010): Bespilotne letjelice za potrebe fotogrametrije, Ekscentar, br. 12, 70–73.

Narodne novine (2018): Pravilnik o sustavima bespilotnih zrakoplova, Narodne novine br. 104, Zagreb.

URL 7: Pix4Dmapper Manual, https://support.pix4d.com/hc/en-us/articles/204272989-Offline-Getting-Started-and-Manual-pdf, (12. 6.  $2021.$ 

Narodne novine (2020): Uredba o snimanju iz zraka, Narodne novine br. 77, Zagreb.

Themistocleous, K. (2019): The Use of UAVs for Cultural Heritage and Archaeology, Remote Sensing for Archaeology and Cultural Landscapes, Springer Nature Switzerland AG, Cham, 241–269.

Tkáč, M., Mesároš, P. (2019): Utilizing Drone Technology in the Civil Engineering, Journal of Civil Engi neering, 14, 27–37.

BSTRACT. The application of Unmanned Aerial Vehicles (UAVs)<br>in photogrammetry enables fast, reliable and efficient collection<br>of spatial data for the purposes of land surveying, mapping and<br>3D modeling. This paper describe in photogrammetry enables fast, reliable and efficient collection of spatial data for the purposes of land surveying, mapping and 3D modeling. This paper describes the application of UAV in the geodetic survey of cultural heritage objects, more precisely the bell tower and the remains of the St. John the Evangelist church in the area of the old town of Rab. The DJI Mavic 2 Pro drone was used for geodetic survey. Data processing was done in two different software packages: Pix4Dmapper and Agisoft Metashape Professional. Based on the processing results, an analysis of the obtained 3D models of objects, Digital OrthoPhoto (DOP) maps and a Digital Elevation Model (DEM) quality was performed.

Zrinjski, M., Barković, Đ., Tupek, A., Kober, S. (2019): Accuracy Analysis of the Applicability of UAVs in Cadastral Surveys, Conference Proceedings, 7th International Conference Contemporary Achievements in Civil Engineering 2019, University of Novi Sad, Faculty of Civil Engineering Subotica, Subotica, 985–993.

> STRUČNI ČLANCI STRUČNI ČLANCI EKS **CEN** TAR **str. 97**

URL 1: Google Maps, https://www.google.com/maps/@44.7590382,14.7633357,2461m/data=!3m1!1e3!5m1!1e4, (10. 6. 2021.).

URL 2: Grad Rab, https://hkm.hr/vijesti/domovina/cetiri-zvonika-grada-raba/, (10. 6. 2021.).

URL 3: DJI Mavic 2 Pro, https://www.dji.com/hr/mavic-2/info#specs, (11. 6. 2021.).

URL 4: Trimble R8, http://www.geoida.pl/attachment/r8.pdf, (11. 6. 2021.).

URL 5: Sokkia SET5X, https://eu.sokkia.com/sites/default/files/sc\_files/downloads/setx\_operators\_manual\_11th\_ed\_12-10\_0.pdf, (11. 6. 2021.).

URL 6: AMC Portal, https://amc.crocontrol.hr/, (11. 6. 2021.).

#### **LITERATURA**

#### **MREŽNE ADRESE**

Keywords: cultural heritage, UAV photogrammetry, DJI Mavic 2 Pro, Pix4Dmapper, Agisoft Metashape Professional.

## *GEODETIC SURVEY OF CULTURAL HERITAGE OBJECTS USING UNMANNED AERIAL VEHICLE*